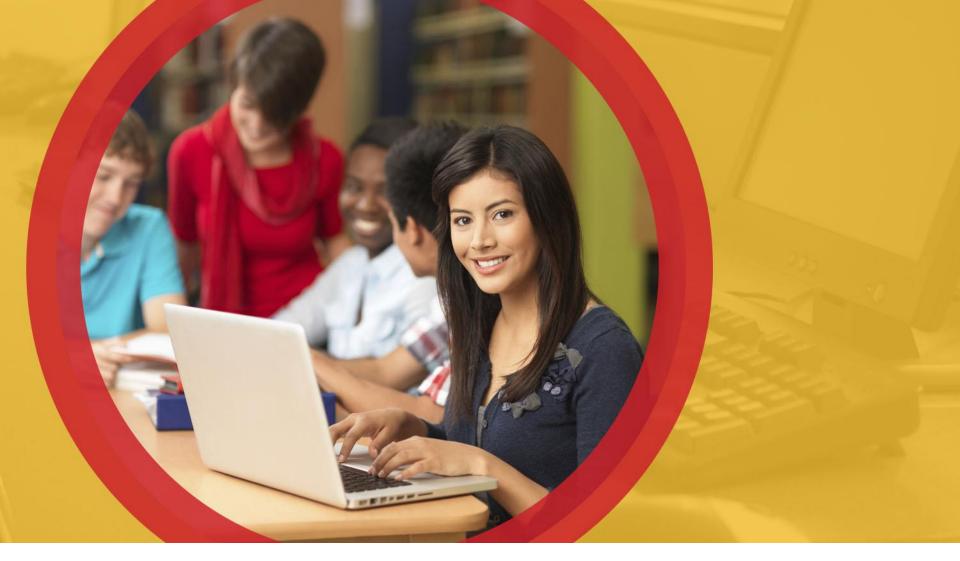

#### **OhioMeansJobs K-12**

June 2014

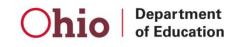

# **OhioMeansJobs.com**

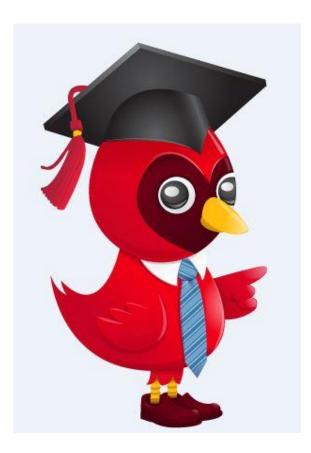

**Getting Started** 

**User Registration** 

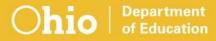

# **OhioMeansJobs.com**

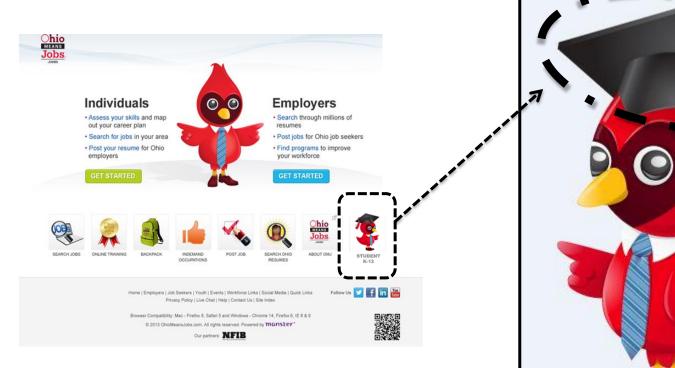

Tip: always look for the cardinal with the graduation cap, OWEN. He will provide tips and help as you use OhioMeansJobs K-12. Remember to always click on OWEN wearing his graduation cap to enter OhioMeansJobs K-12, when visiting OhioMeansJobs.com.

### **OhioMeansJobs K-12**

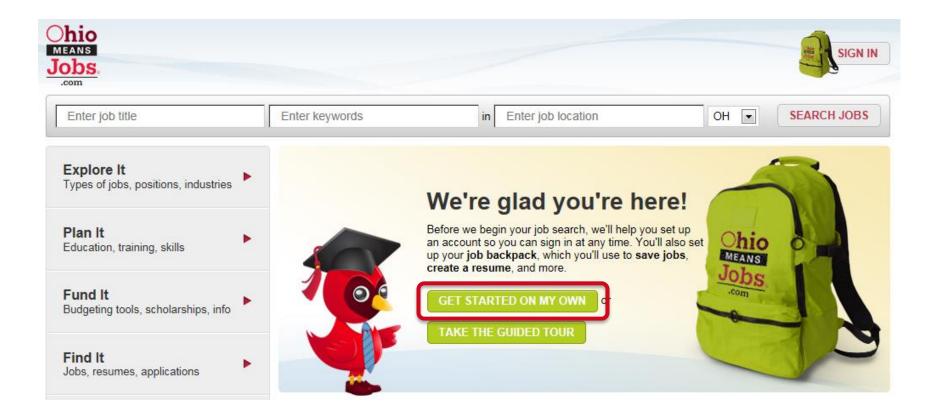

Department of Education Tip: click Get Started On My Own to begin registration.

| Chio<br>MEANS<br>Jobs                                                                                 | PLAN IT FUND IT                   | FIND IT           |                                                                                                 |                 |      |             |
|----------------------------------------------------------------------------------------------------|-----------------------------------|-------------------|-------------------------------------------------------------------------------------------------|-----------------|------|-------------|
| Enter job title                                                                                       | Enter key                         | vords             | In Enter job location                                                                           |                 | он 💌 | SEARCH JOBS |
| Create Account                                                                                        |                                   |                   | * Requi                                                                                         | red information | Nee  | d help?     |
| Login Information<br>*Email Address:<br>*Reenter Email Address:<br>*Password:                         |                                   |                   | A minimum of 5 and a maximum of 20 characters.<br>A combination of upper and lower case tables. | •               |      | -           |
| <ul> <li>Re-enter Password:</li> <li>Security Question:</li> <li>Security Answer:</li> </ul>          | - SELECT -                        | V                 | Al least one number.<br>Al least one symbol () @ + \$ % ^ ≗ 7.                                  |                 |      |             |
| *Re-enter Security Answer:<br>Basic Information                                                       | I agree to OhloMes<br>conditions. | ansJobs terms and |                                                                                                 | 0               |      |             |
| Salutation:<br>*First Name:<br>Middle Name:<br>*Last Name:<br>*Home Address<br>Home Address<br>*City: | Select                            |                   |                                                                                                 |                 |      |             |
| * State:<br>* Postal/ZIP Code:<br>* Primary Phone:<br>Secondary Phone:<br>* Are you a student?:       | - SELECT -                        | ]                 |                                                                                                 |                 |      |             |
| Gender / Ethnicity<br>Ethnicity:<br>Gender:<br>CREATE ACCOUNT                                         | - SELECT -                        |                   | ¥                                                                                               | 0               |      |             |

Department of Education

#### Login Information

An email address is required for your "username". The next slide includes help for creating a free email if you don't already have one.

#### **Basic Information**

Name and address are used when creating a résumé and should reflect formal, given names rather than nicknames.

Gender/Ethnicity are optional and do not require a response for creating an account.

Tip: items with a red asterisk (\*) are required. Click (?) for help with this section.

# **Login Information**

| Login Information        |  |  |  |  |
|--------------------------|--|--|--|--|
| *Email Address:          |  |  |  |  |
| * Reenter Email Address: |  |  |  |  |

Department of Education 1. Enter your email address.

Note: If you don't have an email address, you can:

- get free email at <u>Google</u>, <u>Yahoo</u>, or <u>Hotmail</u>
- ask your parent or teacher for help
- 2. Re-enter your email address in the space provided.

Tip: items with a red asterisk (\*) are required.

#### Password

| Password:*<br>Re-enter Password:* | A minimum of 8 and a maximum of 20 characters.<br>A combination of upper and lower case letters<br>At least one number<br>At least one symbol (excluding ' @ & - " <) |
|-----------------------------------|----------------------------------------------------------------------------------------------------|
|                                   |                                                                                                    |

#### 1. Enter your password

Department of Education

- At least 8 but no more than 20 characters
- Both upper and lower case letters
- At least 1 number and 1 symbol (! # \$ % ^ \*)
- 2. Re-enter your password in the space provided.

Tip: write down your email address and password. Keep them in a place that you can access easily in case you forget them later.

# **Security Question and Answer**

| Security Question:*<br>Security Answer:*<br>Re-enter Security Answer:*                                                                                                    | Choose a question  |                                              |                                                                                                    |          |
|----------------------------------------------------------------------------------------------------|--------------------|----------------------------------------------|----------------------------------------------------------------------------------------------------|----------|
| <ol> <li>Choose a Set the list provide</li> <li>Enter your Set Set the set of the set of th</li></ol> |                    | Where<br>Who w<br>What i<br>What i<br>What i | s your favorite pet's nam<br>were you born?<br>vas your childhood hero?<br>s your favorite pastime?<br>s your favorite sports tea<br>s your favorite season?<br>s/was the last name of y | ?<br>am? |
| 3. Re-enter you                                                                                                    | r Security Answer. |                                              |                                                                                                    |          |

Department of Education Tip: write down your Security Answer. Keep it in a place that you can easily access later in case you forget it later.

# **Terms and Conditions**

| Security Question:*        | Choose a question                 | ▼     |            |
|----------------------------|-----------------------------------|-------|------------|
| Security Answer:*          |                                   |       |            |
| Re-enter Security Answer:* |                                   |       |            |
| (                          | I agree to OhioMeansJobs Terms an | id Co | nditions.* |

Department of Education

- 1. Click on the *Terms and Conditions* link to view the terms for using the OhioMeansJobs website.
  - Ask your teacher or parents if you have any questions.
- 2. Click on the check box to agree to the terms (required to create your account).

Tip: Terms and Conditions include privacy policy for OhioMeansJobs and any rules for using the site.

# **Basic Information**

| Basic Information           |                                        |
|-----------------------------|----------------------------------------|
| Salutation:                 | Select 💌                               |
| * First Name:               |                                        |
| Middle Name:                |                                        |
| *Last Name:                 |                                        |
| *Home Address               |                                        |
| Home Address                |                                        |
| *City:                      |                                        |
| * State:                    | - SELECT -                             |
| *Postal/ZIP Code:           |                                        |
| * Primary Phone:            | Home                                   |
| Secondary Phone:            | - SELECT -                             |
| *Are you a student?:        | ©Yes ©No                               |
| * School Name:              |                                        |
| - or -                      | ◎Home schooled ◎Not currently enrolled |
| *District:                  |                                        |
| °County:                    |                                        |
| * Expected Graduation Date: | - SELECT -                             |
| Parent's Email Address:     |                                        |

Department of Education

- 1. Enter your contact information in the required fields.
- 2. This information is also used for your résumé, so enter your given name and not a nickname.
- 3. Select the "yes" bubble for student. Once you do this, you can enter information about the school you attend. Teachers and parents will choose the "no" bubble and then select teacher or parent.
- 4. School Name, District and County are "auto-fill fields". This means that when you start typing a list of options will appear. For example, if you type "east" all schools matching all or part will appear. Then, select your school from the list. If your school does not appear, enter the entire name in the box without selecting from the list.
- 5. Parent's email is optional. If you don't know it now, you can always add it later.

Tip: if you don't know your district or county, ask a teacher or parent. You can always change this information later in your Account Settings.

| Gender / Ethnicity |            |   |  |  |
|--------------------|------------|---|--|--|
| Ethnicity:         | - SELECT - |   |  |  |
| Gender:            | - SELECT - | • |  |  |
|                    |            |   |  |  |
| CREATE ACCOUNT     |            |   |  |  |

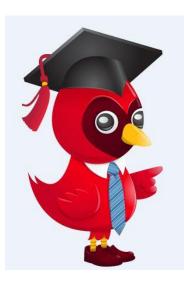

- 1. Gender/Ethnicity is optional and does not require a response to create your account.
- 2. The next two pages are also optional.
- 3. Click *Create Account* to complete the OhioMeansJobs K-12 registration.

| Chio<br>MEANS<br>Jobs<br>.com                                             | PLAN IT FUND IT FIND IT                                                           |                              | Carolyn George 🔻 BACKPACK                                                          |
|---------------------------------------------------------------------------|-----------------------------------------------------------------------------------|------------------------------|------------------------------------------------------------------------------------|
| Enter job title                                                           | Enter keywords                                                                    | in Enter job location        | OH SEARCH JOBS                                                                     |
| f you'd like, you can fill in inform<br>t's okay if you don't want to, th |                                                                                   | NO THANKS, CONTINUE TO MY A  |                                                                                    |
| Career Info                                                               |                                                                                   |                              | 0                                                                                  |
| Target Job Title:                                                         |                                                                                   |                              |                                                                                    |
| Career Level:                                                             | - SELECT -                                                                        |                              |                                                                                    |
| Years of Relevant Work                                                    | - SELECT -                                                                        |                              |                                                                                    |
| Experience:<br>Degree/Level Attained:                                     | - SELECT -                                                                        |                              |                                                                                    |
| Work Status - US                                                          | I am authorized to work in this country for                                       |                              |                                                                                    |
|                                                                           | $\bigcirc$ I am authorized to work in this country for                            | or my present employer only. |                                                                                    |
| I am willing to relocate:                                                 | <ul> <li>I require sponsorship to work in this cour</li> <li>YesSELECT</li> </ul> | ntry.                        |                                                                                    |
| and writing to relocate.                                                  | ○ YesSELECT ▼ ○ No                                                                |                              |                                                                                    |
| I am willing to travel:                                                   | - SELECT -                                                                        |                              |                                                                                    |
| Maximum miles willing to<br>commute one-way? :                            | SELECT                                                                            |                              |                                                                                    |
| Security Clearance:                                                       | - SELECT -                                                                        |                              |                                                                                    |
| Do you have Workkeys                                                      | ◎ Yes                                                                             |                              | Tip: your account is now created and                                               |
| scores available to enter?                                                | No                                                                                |                              | name appears at the top, right cornel                                              |
|                                                                           |                                                                                   |                              | page next to the Backpack. This pag<br>optional - Click <i>No Thanks, Continue</i> |
| UPDATE ACCOUNT                                                            |                                                                                   |                              | Account.                                                                           |

Department of Education

Ohio

| MEA   | bs.                                                                                | EXPLORE IT P                                                                                                    | PLAN IT FUND IT FIND IT                               |                                | Carolyn George V BACKPACK                                               |
|-------|------------------------------------------------------------------------------------|----------------------------------------------------------------------------------------------------|-------------------------------------------------------|--------------------------------|-------------------------------------------------------------------------|
| E     | inter job t                                                                        | title                                                                                                    | Enter keywords                                        | in Enter job location          | OH SEARCH JOBS                                                          |
| 's ol | 'd like, you<br>kay if you<br>reer Pla                                             | ı don't know, this ent                                                                                                    | ut your future career plans.<br>ire page is optional. | NO THANKS, CONTINUE TO MY ACCO | Use this section of your<br>account to review and<br>update information |
| мь    | at aro vo                                                                          | ur future employmen                                                                                                    | t plane?                                              |                                | about your future<br>career plans.                                      |
|       | Seek imr<br>Seek imr<br>Seek imr<br>Attend so<br>Obtain a<br>I already<br>Start my | mediate full-time emplo<br>mediate part-time emplo<br>mediate part-time emplo<br>chool/training<br>dditional certification<br>have a job lined up<br>own business<br>ent/leaving the workford | oyment in my current field<br>loyment in a new field  |                                |                                                                         |
| Wh    | OhioMea<br>Newspar<br>Faceboo                                                      | ansJobs.com<br>pers                                                                                                    | yment opportunities? (Choose all th                   | at apply)                      |                                                                         |
|       | Twitter<br>LinkedIn<br>Other                                                       |                                                                                                    |                                                       |                                | Tip: this page is optional - Cli<br>Thanks, Continue To My Acc          |

# **Account Settings**

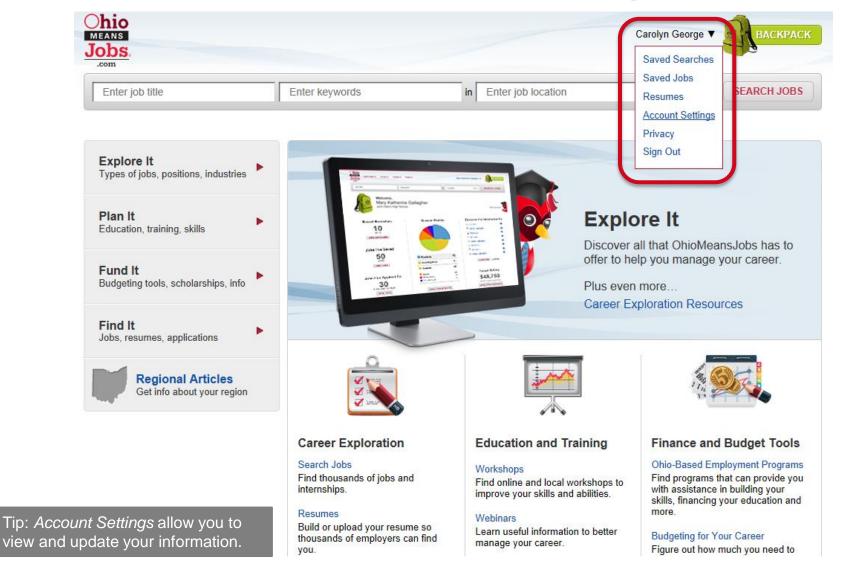

# **Account Settings**

| Chio<br>MEANS<br>Jobs.<br>.com | FUND IT FIND IT |                       | Carolyn George V BACKPAC | K |
|--------------------------------|-----------------|-----------------------|--------------------------|---|
| Enter job title                | Enter keywords  | in Enter job location | OH 💌 SEARCH JOBS         |   |

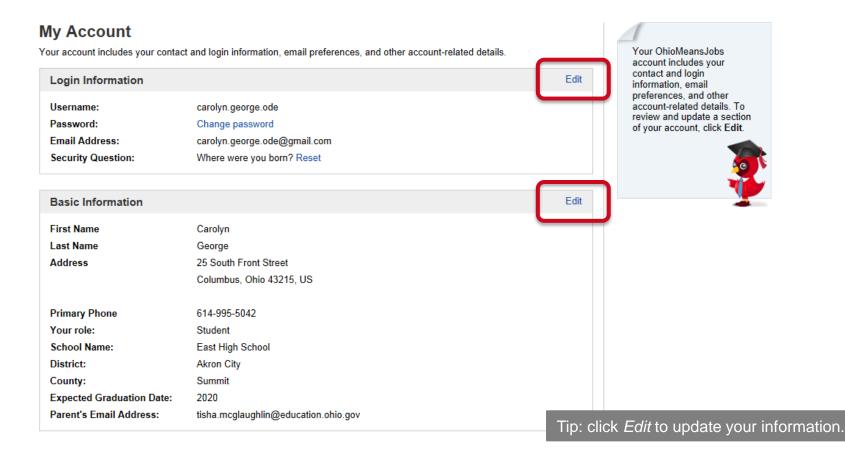

# Backpack

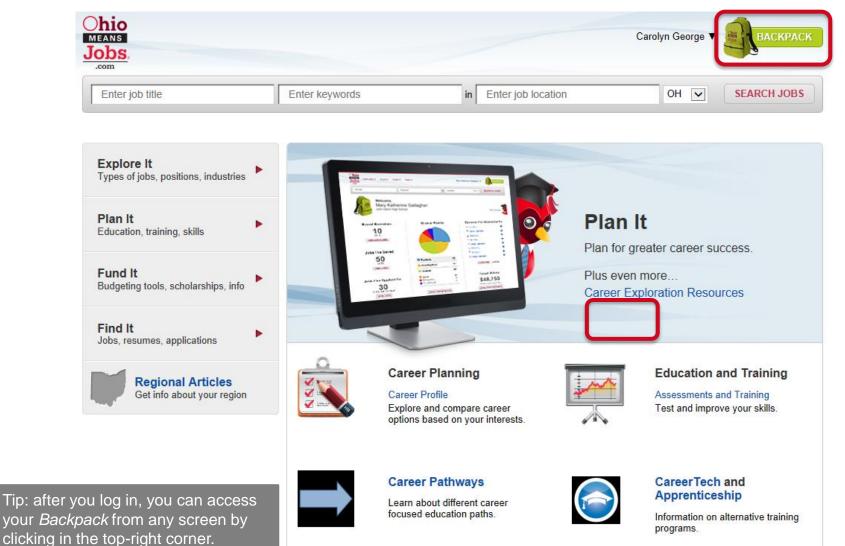

Dapartment

### Backpack

| Chio<br>MEANS<br>Jobs, EXPLORE IT PLAN IT | FUND IT FIND IT |                       | Carolyn George 🔻 | BACKPACK    |
|-------------------------------------------|-----------------|-----------------------|------------------|-------------|
| Enter job title                           | Enter keywords  | in Enter job location | ОН 🗸             | SEARCH JOBS |

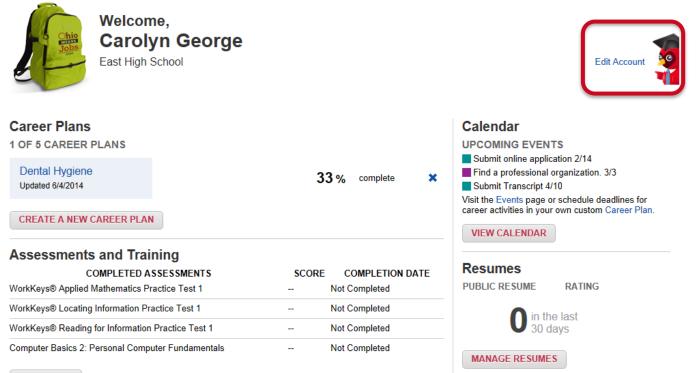

VIEW TESTS

Department of Education Tip: from your *Backpack* homepage, you can edit your account information, access what you've saved and continue assessments or planning.

#### **Questions?**

#### **Carolyn George**

Carolyn.George@education.ohio.gov | 614-995-5042

#### Tisha McGlaughlin

Tisha.McGlaughlin@education.ohio.gov | 614-466-5756

#### **Career Connections**

Office of Career-Technical Education

25 S. Front Street, Columbus, Ohio 43215 | 800-700-6247

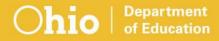

#### education.ohio.gov/CareerConnections

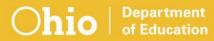

# **Social Media**

#### facebook

Ohio Families and Education Ohio Teachers' Homeroom

#### Linked in ohio-department-of-education

**Storify** storify.com/ohioEdDept

**Lwitter** @OHEducation

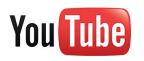

OhioEdDept

**hio** | Department of Education